#### **BAB IV**

#### **ANALISIS DAN DESAIN SISTEM**

Dalam pengembangan teknologi informasi saat ini, dibutuhkan analisa dan perancangan sistem pengolah data yang baik. Sistem pengolah data tersebut diharapkan mampu meningkatkan kinerja pada sistem informasi berbasis web pada Crown Christian School yang akan dibuat. Metode ini membutuhkan analisis yang tepat, kebutuhan bisnis dan beberapa teknis analisis untuk menghasilkan perencanaan yang baik. Analisa merupakan cara untuk menganalisa permasalahan berdasarkan data yang telah diperoleh dari hasil studi lapangan. Sedangkan desain sistem merupakan langkah yang harus ditempuh untuk menyajikan sebuah sistem informasi terorganisir dengan baik.

# **4.1 Analisis sistem**

Menurut buku (Hartono, 1989) analisis sistem (*System analysis*) adalah penguraian dari suatu sistem informasi yang utuh kedalam bagian-bagian komponennya dengan maksud untuk mengindentifitasikan dan mengevaluasi permasalahan-permasalahan, kesempatan-kesempatan, hambatan-hambatan yang terjadi dan kebutuhan-kebutuhan yang diharapkan sehingga dapat diusulkan perbaikan-perbaikannya.

Informasi tentang kebutuhan sistem informasi yang diperlukan untuk menghasilkan perencanaan sistem informasi yang dapat mendukung sistem informasi berbasis web pada Crown Christian School dengan database terintegrasi. Dari hasil

penelitian disimpulkan bahwa diperlukan basis data untuk menyimpan data-data calon siswa baru, informasi visi misi dan strategi tujuan sekolah dan informasi pendaftaran. Dengan adanya aplikasi web ini, diharapkan dapat meminimalkan penggunaan dokumen kertas, meminimalkan terjadinya kehilangan dokumendokumen. Disamping itu seluruh proses yang ada menjadi lebih efisien dan efektif serta dapat memberikan informasi yang dibutuhkan oleh calon siswa baru menjadi lebih cepat dan akurat.

#### **Langkah-langkah analisis sistem**

Di dalam tahap analisis sistem terdapat langkah-langkah dasar yang harus dilakukan oleh analisis sistem, menurut (Hartono, 1989) sebagai berikut :

- 1. *Identify,* yaitu mengidentifikasi masalah
- 2. *Understand,* yaitu memahami kerja dari sistem yang ada
- 3. *Analyze,* yaitu menganalisis sistem
- 4. *Report,* yaitu membuat laporan hasil analisis

#### **4.2 Desain sistem**

Ada banyak pendapat mengenai pendefenisian desain sistem. Sebagai contoh, dalam buku (Hartono, 1989) :

SURABAYA

1. Menurut Jhon Bruch & Gary Grudnitski, desain sistem dapat didefenisikan sebagai penggambaran, perencanaan dan pembuatan sketsa atau pengaturan dari beberapa elemen yang terpisah kedalam satu kesatuan yang utuh dan berfungsi.

2. Menurut Robert J. Verzello/Jhon Reuter III, tahap setelah analisis dari siklus pengembangan sistem : pendefinisian dari kebutuhan-kebutuhan fungsional dan persiapan untuk rancang bangun implementasi; menggambarkan bagaimana suatu sistem dibentuk.

3. Dan menurut George M. Scott pada buku, desain sistem menentukan bagaimana suatu sistem akan menyelesaikan apa yang mesti diselesaikan; tahap ini menyangkut mengkonfigurasi dari komponen-komponen perangkat lunak dan perangkat keras dari suatu sistem sehingga setelah instalasi dari sistem akan benar-benar memuaskan rancang bangun yang telah ditetapkan pada akhir tahap analisis sistem.

Dengan demikian desain sistem dapat disimpulkan sebagai pendefenisian dari kebutuhan-kebutuhan fungsional untuk mempersiapkan rancang bangun implementasi yang berupa penggambaran, perencanaan dan pembuatan sketsa atau pengaturan dari beberapa elemen terpisah kedalam satu kesatuan yang utuh dan berfungsi.

Berdasarkan analisis yang telah dilakukan pada Crown Christian School, maka dapat dibuatkan sistem yang baru. Sistem yang baru dapat digambarkan pada *Sysflow (System flow)* yang terkomputerisasi, seperti tertera pada gambar 4.1 yaitu gambar *System flow* pendaftaran, selanjutnya pada gambar 4.2 merupakan *system flow maintenance* data, dan pada gambar 4.3 *system flow komentar*, gambar tersebut dapat dilihat sebagai berikut :

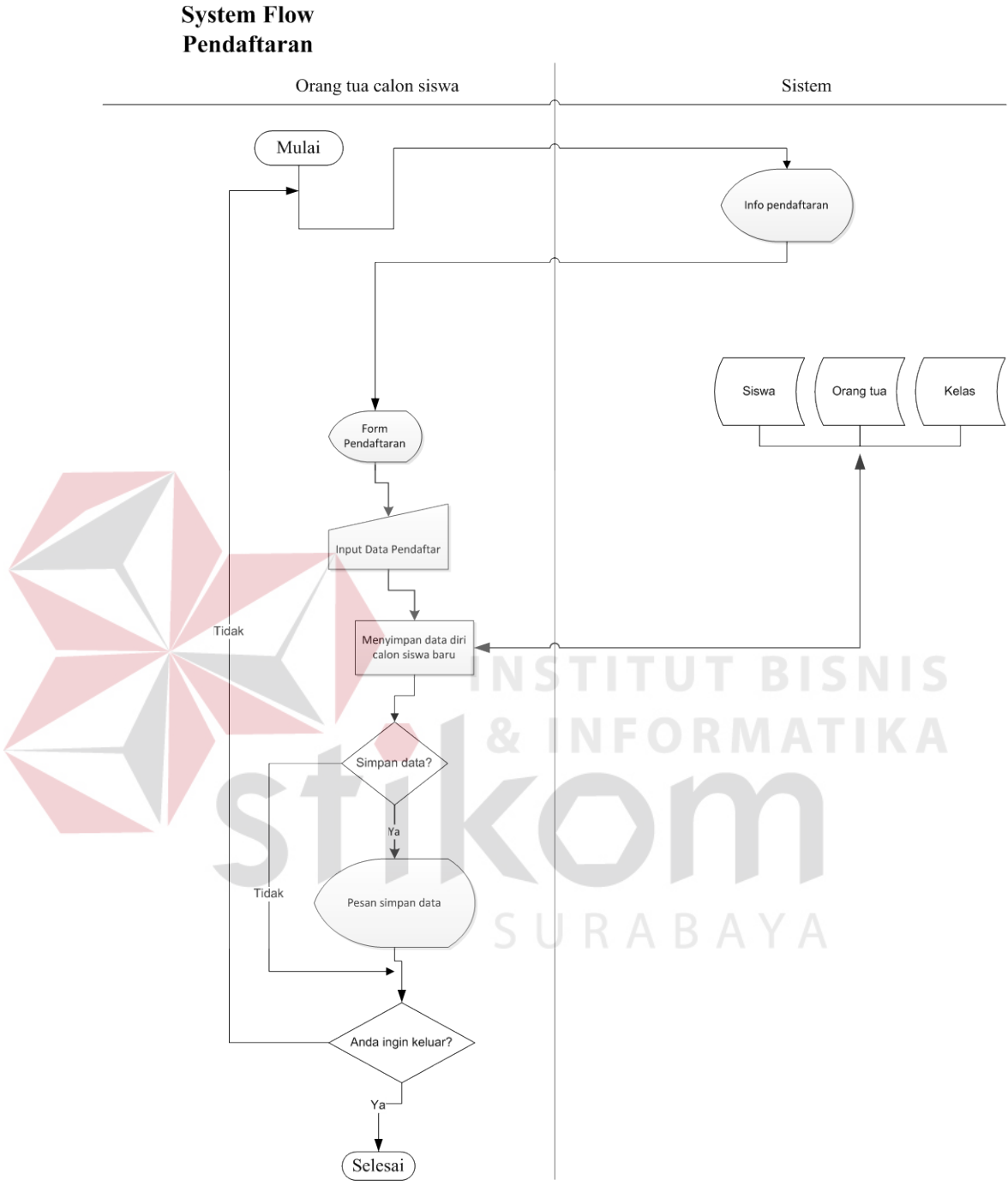

Gambar 4.1 . *System Flow* Pendaftaran

Gambar diatas merupakan alur kerja *system flowm* pendaftaran yang akan dibangun, dimulai dari orang tua calon siswa sebagai pengakses *system* pendaftaran siswa baru online. Setelah selesai menyimpan data calon siswa baru maka diakhir oleh orang tua siswa juga yang sebagai user *system*.

**System Flow** 

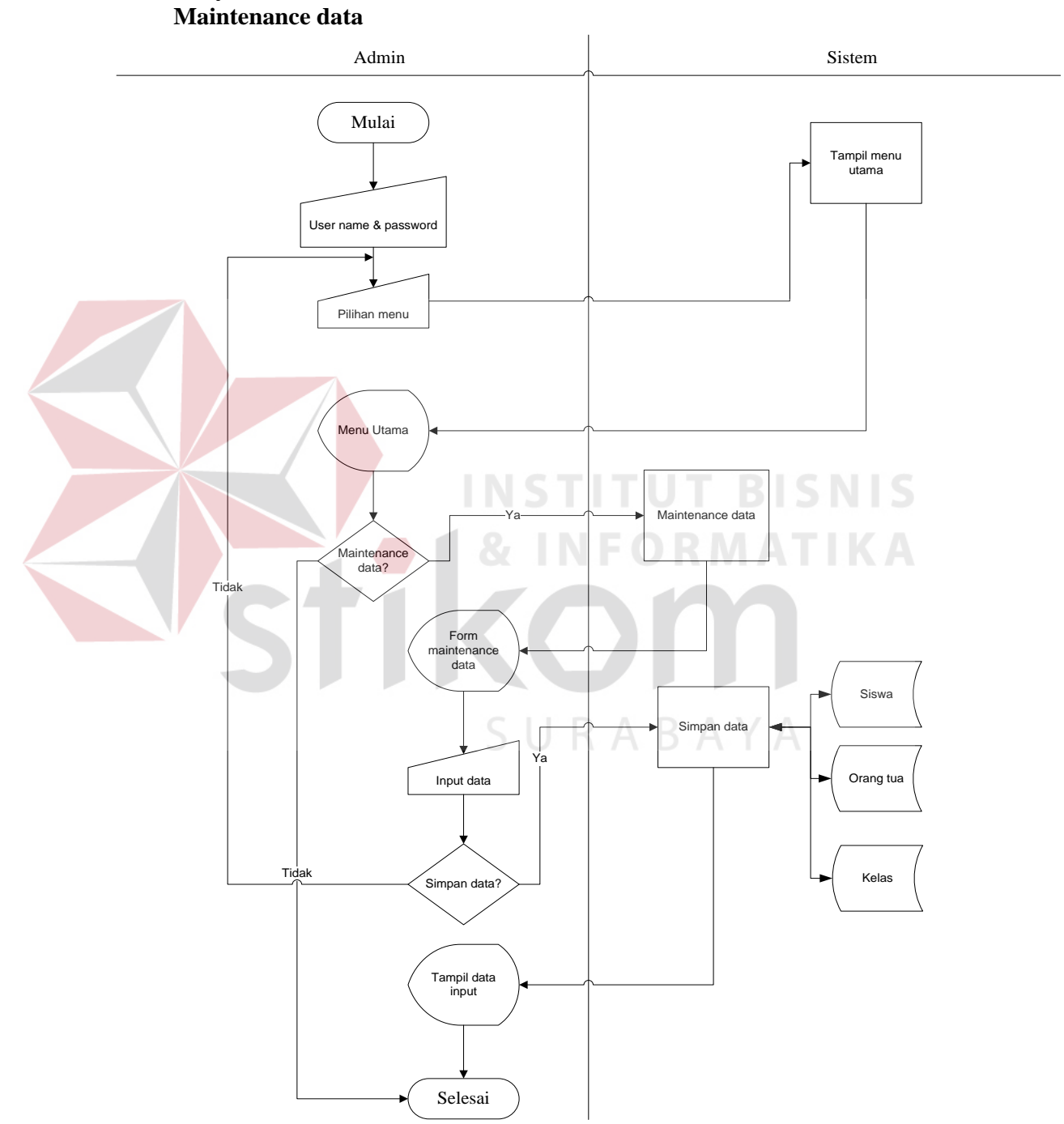

Gambar 4.2 . *System flow Maintenance data* 

Gambar diatas merupakan *system flow maintenance data,* dimana pemilik *system* adalah admin dan yang memulai adalah admin. Pada *maintenance data* ini mengerjakan perbaikan data, seperti data calon siswa yang telah mendaftar dan perubahan-perubahan data sewaktu-waktu. *System* diakhiri oleh bagian admin.

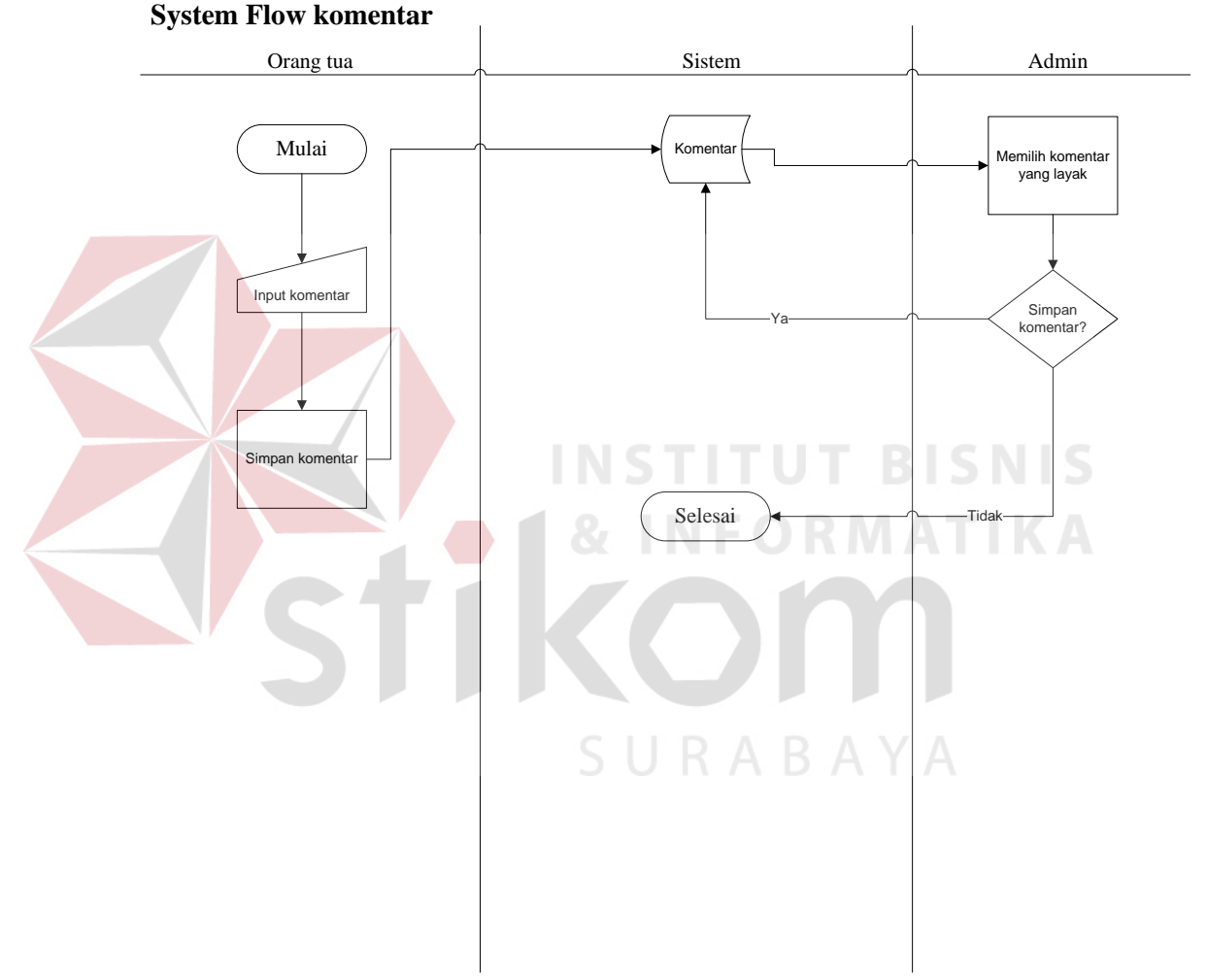

Gambar 4.3 : *System flow* komentar

Gambar diatas adalah alur proses komentar. Dimana proses tersebut dimulai dari orang tua mengisi komentar (lebih dikenal dengan, apa kata mereka) atau komentar juga dapat diisi oleh pengunjung website. Komentar-komentar yang telah ditinggalkan pada web akan diproses oleh admin, dimana admin akan memilih komentar yang layak ditampilkan di website, untuk mengurangi terjadinya kesalah pahaman bagi pengakses baru website nantinya serta menjaga reputasi sekolah.

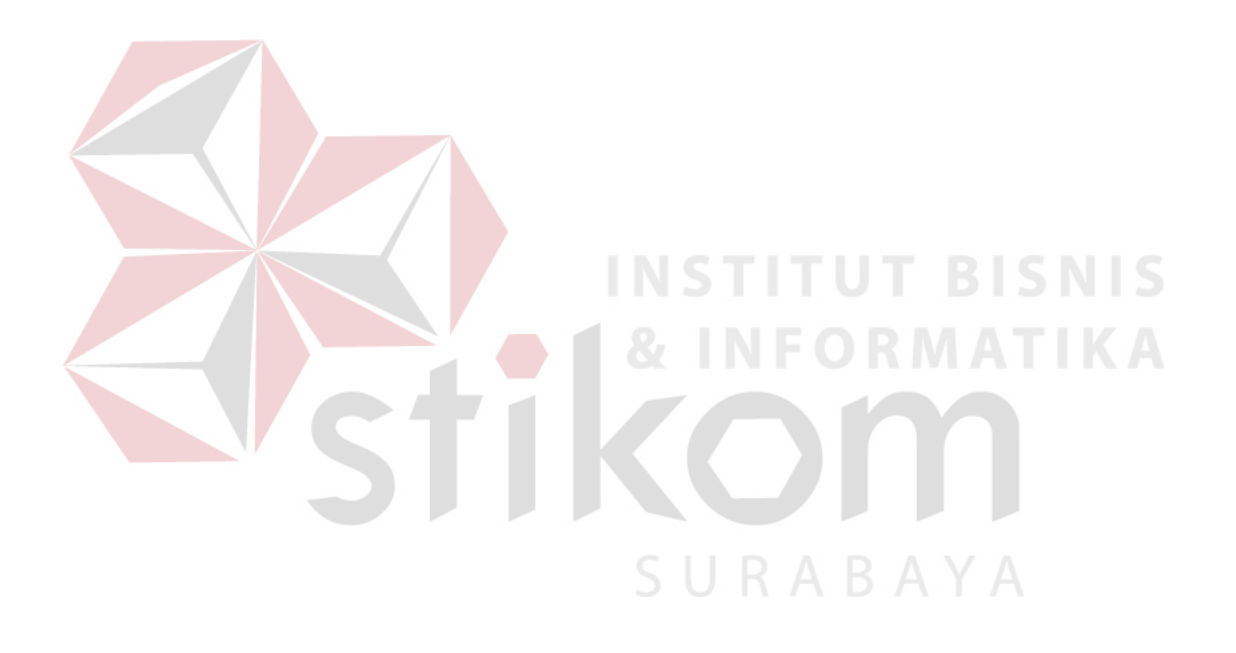

# **4.2.1** *Context Diagram*

Pada sub bab ini menjelaskan aliran data dari sistem informasi pendaftaran online pada Crown Christian School. Gambar 4.4 berikut adalah *context diagram level 0,* dan pada gambar 4.5 *context diagram level 1* yang merupakan turunan dari *context diagram level 0,* gambar tersebut dapat dilihat pada berikut ini :

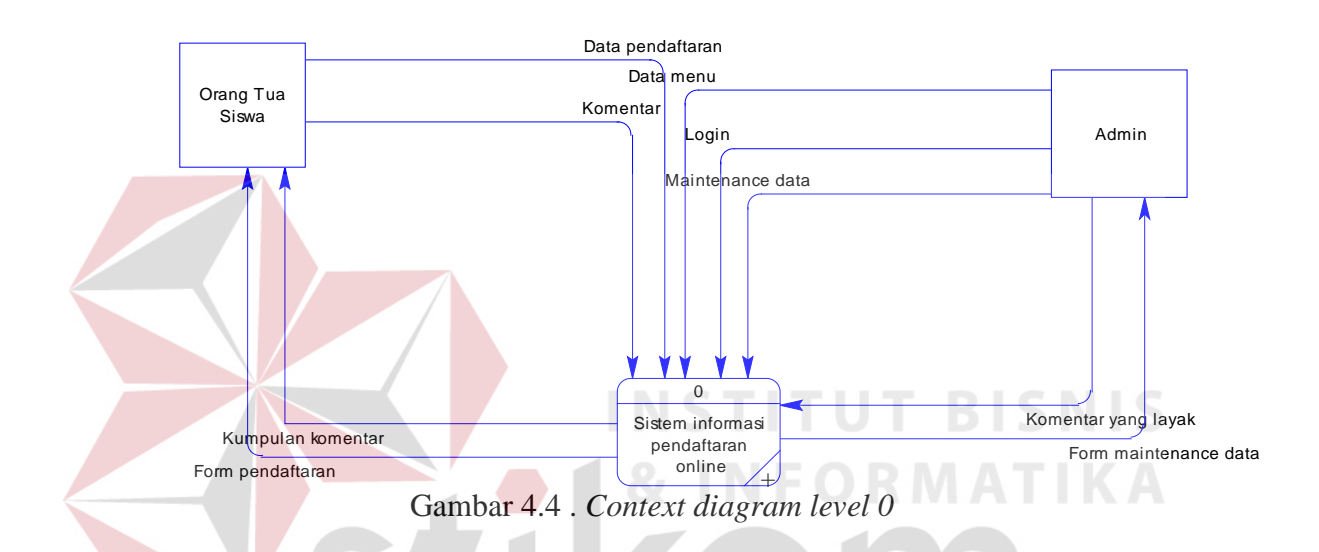

Gambar diatas adalah gambar *context diagram level 0*, dimana gambar tesebut merupakan pemilik sistem informasi pendaftaran online di Crown Christian School. Gambar diatas juga menjelaskan hubungan antara pengguna dengan sistem dan melakukan apa saja tiap user ke sistem.

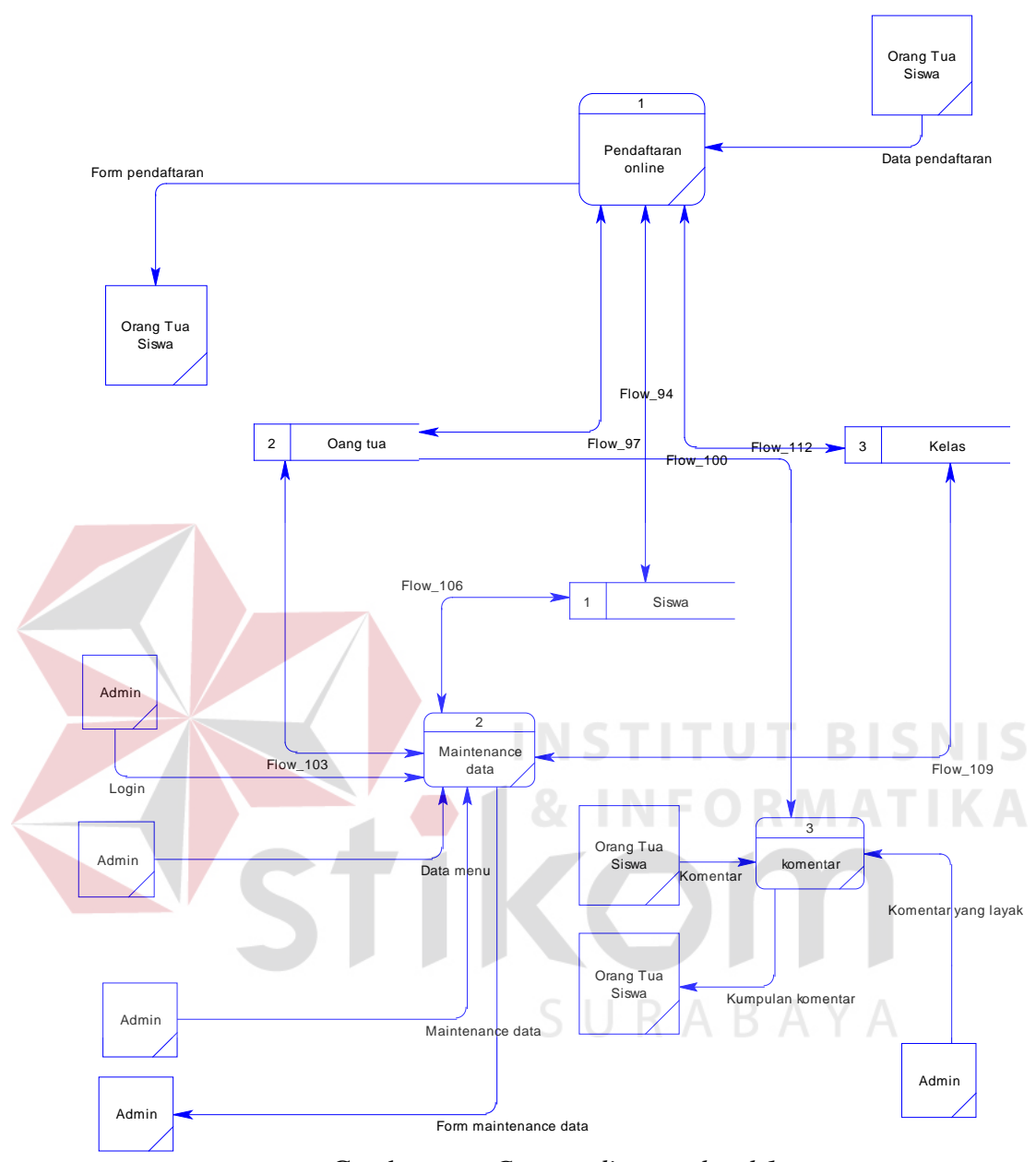

Gambar 4.5 . *Context diagram level 1*

Diatas adalah gambar *context diagram level 1* hasil *decompose* dari *context diagram level 0*. Sehingga dapat dilihat dengan jelas setiap pengguna memberikan data pada sistem dan sistem memberikan informasi atau data apa saja yang ditampilkan pada pengguna.

# **4.2.2 Diagram berjenjang**

Pada diagram berjenjang terdiri atas top level, level 0 dan level 1. Berikut adalah gambaran prosedur desain website system informasi pendaftaran online siswa baru pada Crown Christian School.

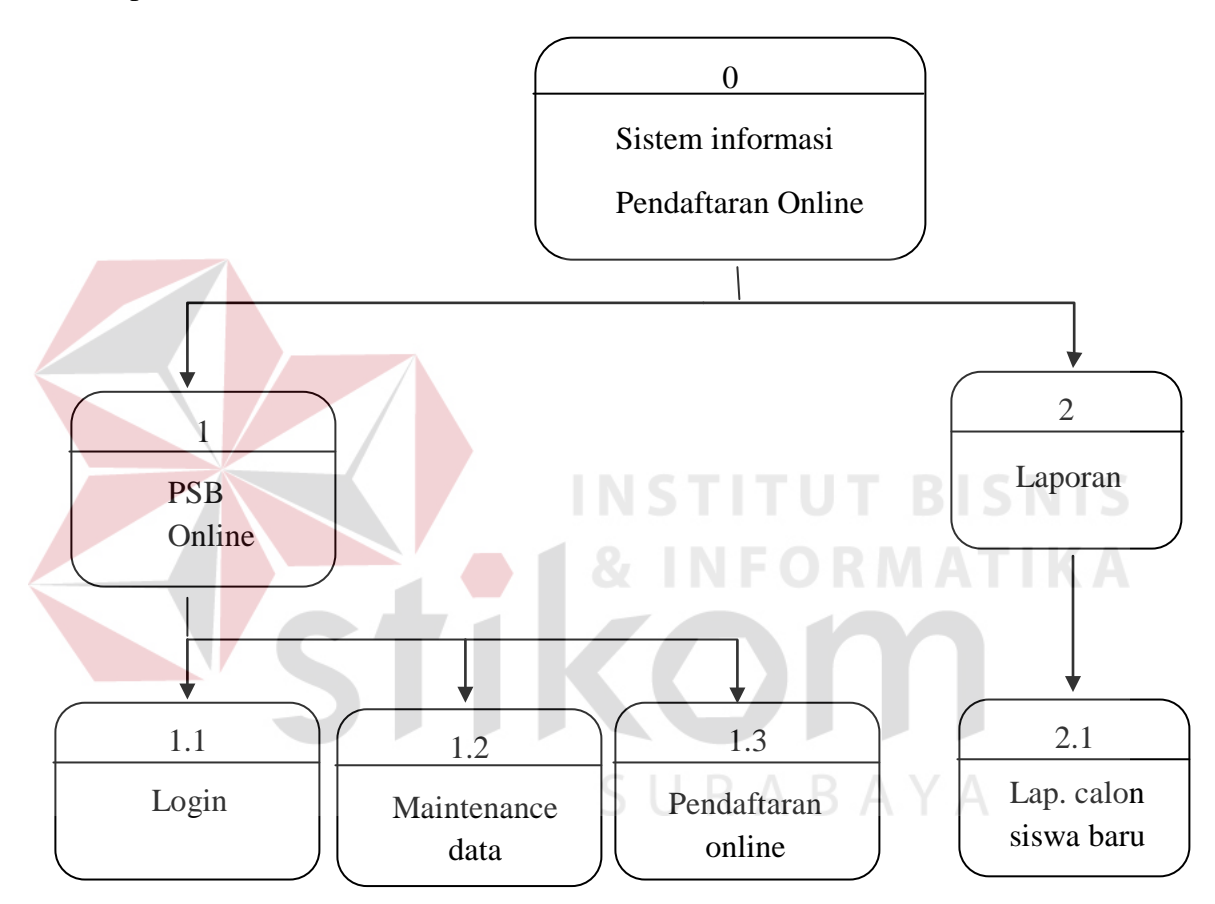

Gambar 4.6 . Diagram berjenjang

#### **4.2.3 ERD**

ERD menggambarkan hubungan data dari satu table ke table yang lainnya. Hal ini berfungsi sebagai daftar table yang dibuat pada sistem ini dengan mengetahui hubungan atau relasi yang berkaitan.

## 1. *Conceptual Data Model (CDM)*

*Conceptual data model (CDM)* kadang juga disebut sebagai ERD (*Entity Relational Diagram)* atau yang menjelaskan tentang rancangan database bagaimana relasi antar entitas satu dengan entitas lainnya yang merupakan proses pembuatan model dari informasi tanpa tergantung detil implementasi. ERD pendaftaran online Crown Christian School dapat dilihat pada gambar 4.7 desain *conceptual Data Model* 

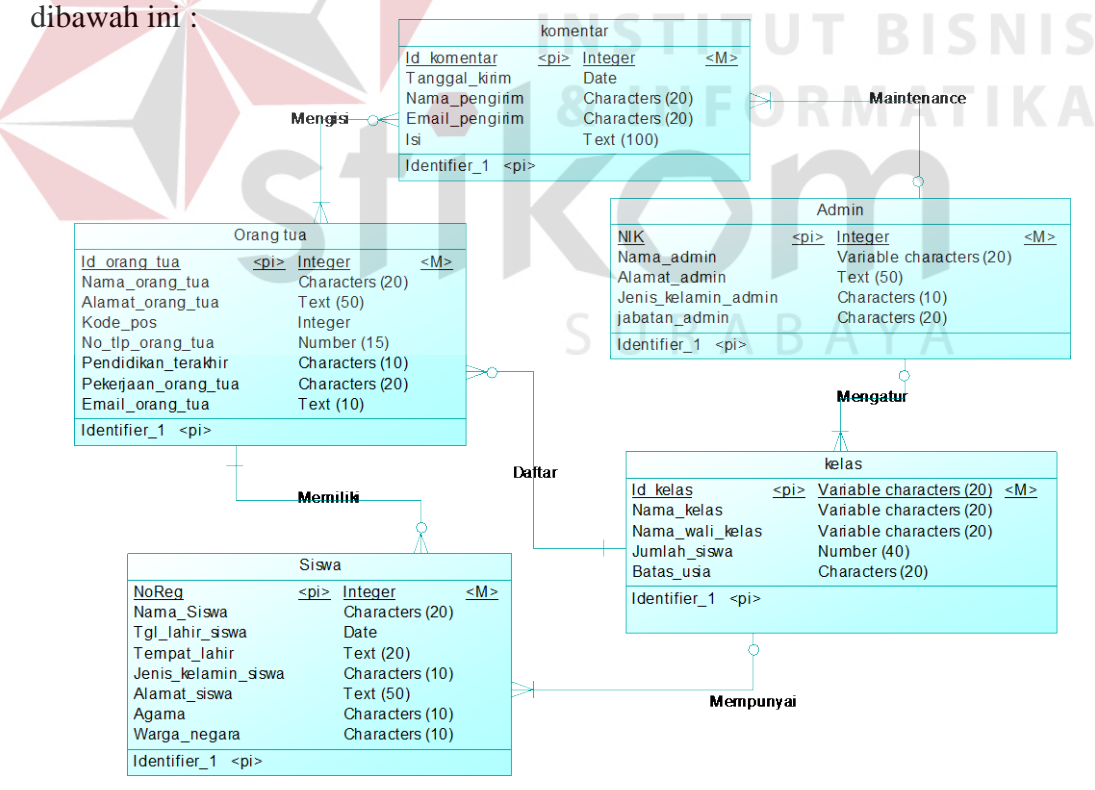

Gambar 4.7 . Desain *Conceptual Data Model (CDM)* 

#### 2. *Physical Data Model (PDM)*

*Physical Data Model (PDM)* disebut juga sebagai E-R *Schema* (*Entity Relational Schema)* atau juga merupakan gambaran implementasi secara fisik dari database yang akan diimplementasikan dalam penyimpanan kedua (*secondary storage)*. *PDM* ini menjelaskan struktur penyimpanan dan metode akses data yang efektif sesuai dengan namanya. *PDM* merupakan hasil *generate* dari *CDM.* Terlihat pada gambar 4.8 Desain *Physical Data Model* dibawah ini :

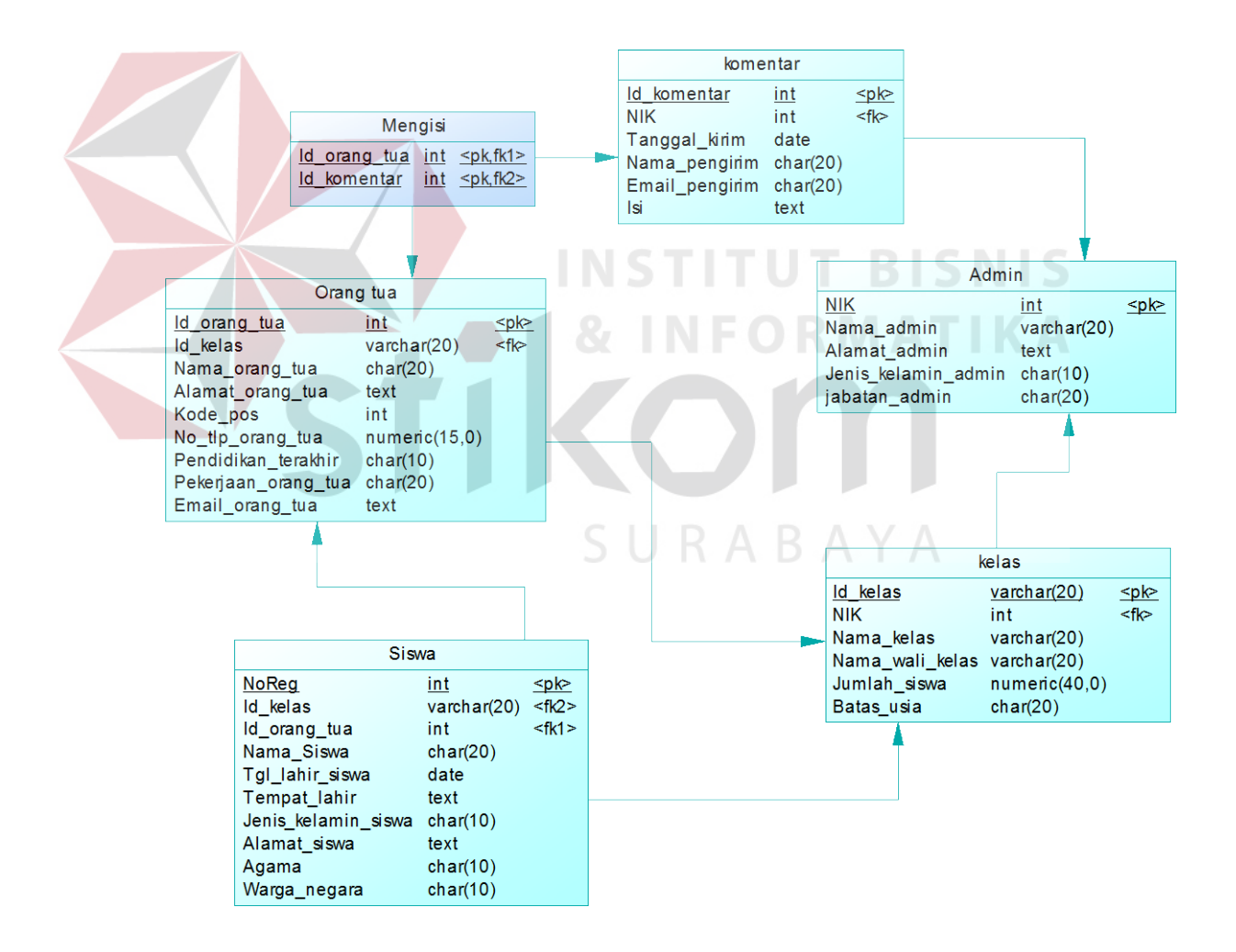

Gambar 4.8 . Desain *Physical Data Model (PDM)*

#### **4.2.4 Struktur File**

#### 1. Kamus data

Kamus data adalah penjelasan dari masing-masing table yang ada pada sistem basis data (Akasari, 2011). Struktur table untuk memperjelas fungsi dan penggunaan table beserta *field-field*nya.

Kamus data digunakan untuk memberikan keterangan lebih konkrit dari masing-masing atribut yang digunakan dalam pembentukan database. Penjelasan mencakup nama atribut, jenis atribut (*primary key* dan *foreign key*) serta keterangan data yang diisikan pada masing-masing atribut.

Database ini menggunakan MySQL sebagai database atau sebagai tempat penyimpanan data yang nantinya dikoneksikan dengan PHP sebagai interface dan yang dijalankan pada *web browser* yakni Mozila firefox.

Dalam kamus data terdapat beberapa keterangan dalam pembuatan file database, yaitu :

# 1. Nama *field*

Nama Yang diberikan oleh analis dengan tujuan untuk mempermudah cara pengaksesan data pada saat desain aplikasi.

*2. Type*

Tipe data yang digunakan masing-masing *field* yang bertujun agar pembuatan aplikasi bisa lebih mendalami aplikasi database.

### 3. Length

Ukuran data yang digunakan masing-masing *field* untuk membatasi data oleh pemakai sistem.

# 4. Key

Merupakan suatu keterangan yang mempunyai fungsi untuk menentukan apakah *field* tersebut suatu *primary key* atau bukan. Disini *primary key* ditandai dengan garis bawah pada *field* yang telah ditentukan.

Pada sistem informasi pendaftaran siswa baru online di Crown Christian School terdapat table-tabel, beberapa diantaranya ada table siswa yang terdapat pada table 4.1 Tabel siswa, tabel orang tua yang dapat dilihat pada table 4.2 adalah Tabel orang tua siswa, juga terdapat table kelas pada table 4.3 dan table 4.4 merupakan table

komentar.

A. Nama table : Admin

Fungsi : *Maintenance* dan pengontrol data yang ada pada

*System*

Tabel. 4.1 Tabel Admin

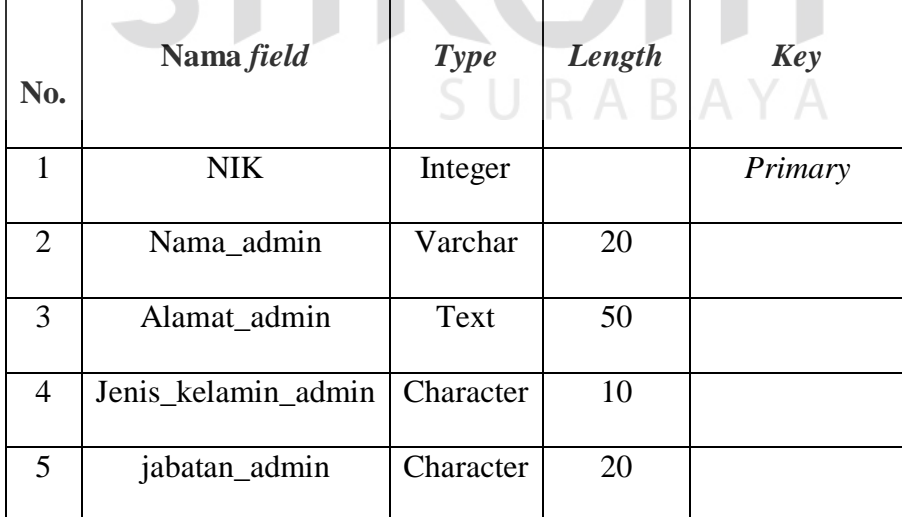

B. Nama table : Siswa

Fungsi : Menampung dan menyimpan data siswa yang terdaftar pada Crown Christian School

**No. Nama** *field Type Length Key* 1 NoReg **Integer** *Primary* 2 Id\_kelas Varchar 20 *Foreinkey* 3 Id\_orang\_tua integer *Foreinkey* 4 Nama\_siswa Characters 20 5 Tgl\_lahir\_siswa Date 6 Tempat\_lahir Text 20 BI 7 Jenis\_kelamin\_siswa Characters 10 8 Alamat\_siswa Text 50 9 Agama Characters 10 10 Warga\_negara Characters 10

Tabel. 4.2 Tabel siswa

C. Nama table : Orang tua

Fungsi : Berfungsi untuk menyimpan data orang tua siswa yang terdaftar

Tabel. 4.3 Tabel orang tua

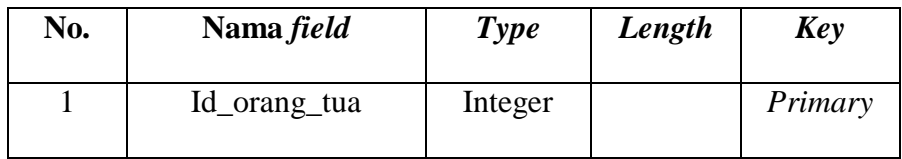

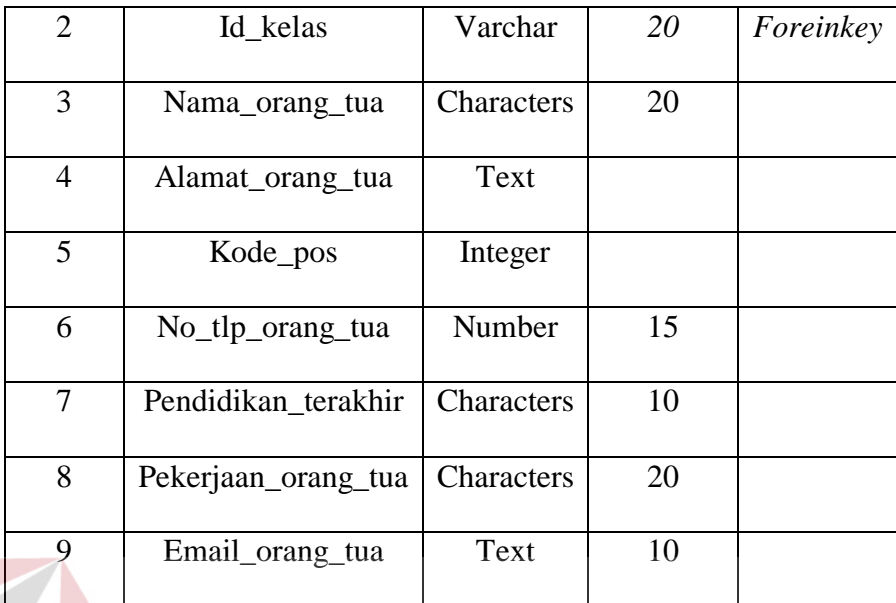

D. Nama table : Kelas

Fungsi : Menyimpan kelas yang dipilih oleh siswa yang

terdaftar

Tabel 4.4 Tabel kelas

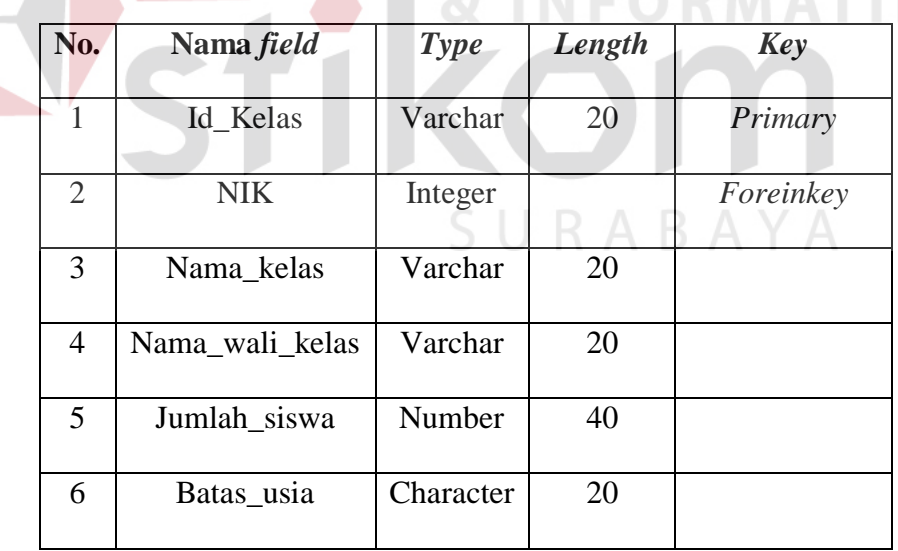

E. Nama table : Komentar

Fungsi : Berfungsi untuk menyimpan komentar berupa kritik

dan saran yang membangun.

|                                                                                                    | No.            | Nama field     | <b>Type</b> | Length | <b>Key</b> |  |
|----------------------------------------------------------------------------------------------------|----------------|----------------|-------------|--------|------------|--|
|                                                                                                    | $\mathbf{1}$   | Id_komentar    | Integer     |        | Primary    |  |
|                                                                                                    | $\overline{2}$ | NIK            | Integer     |        | Foreinkey  |  |
|                                                                                                    | $\mathfrak{2}$ | Tanggal_kirim  | Date        |        |            |  |
|                                                                                                    | 3              | Nama_pengirim  | Characters  | 20     |            |  |
|                                                                                                    | $\overline{4}$ | Email_pengirim | Characters  | 20     |            |  |
|                                                                                                    | 5              | Isi            | Text        | 100    |            |  |
| Nama table<br>F.<br>: Mengisi<br>: Berfungsi sebagai table transaksi antara table orang tua<br>Fungsi |                |                |             |        |            |  |
| BISNIS<br>dengan komentar                                                                             |                |                |             |        |            |  |
| VLATIK A<br>Tabel. 4.6. Tabel Mengisi                                                                 |                |                |             |        |            |  |
|                                                                                                    | No.            | Nama Field     | <b>Type</b> | Length | <b>Key</b> |  |
|                                                                                                    | 1              | Id_orang_tua   | Integer     |        | PK, FK1    |  |
|                                                                                                    | $\overline{2}$ | Id_komentar    | Integer     |        | PK,FK2     |  |

Tabel 4.5 Tabel Komentar

# **4.2.5 Desain Input/Output**

A. Halaman home

Tampilan utama ini digunakan sebagai tampilan awal pada saat program pertama kali dijalankan. Ada terdapat infomasi mengenai mengapa harus memilih Crown Christian School. Dan berisi kalimat sambutan bagi user yang menggunakannya.

# B. Halaman Profil

Pada halaman ini berisikan mengenai profil dari pada Crown Christian School, diantaranya ada sejarah berdirinya sekolah dan latar belakang mengapa didirikannya sekolah Crown Christian. Didalamnya juga berisikan kata-kata firman Tuhan yang dipetik dari Alkitab sebagai landasan kebenaran yang dijadikan acuan sebagai pengajaran.

#### C. Halaman Pendaftaran

Pada halaman ini, berisikan formulir pendaftaran. Digunakan untuk mengisi formulir pendaftaran secara online. Isi dari formulir ini berupa data-data pribadi calon siswa baru dan orang tua atau wali siswa.

# D. Halaman Kegiatan

Pada halaman ini berisikan foto-foto dokumentasi dari beberapa kegiatan yang pernah diadakan oleh Crown Christian School.

# E. Halaman Bantuan

Halaman ini dugunakan untuk bantuan bagi calon orang tua siswa yang belum mengerti cara mendaftar secara online. Dan juga dilengkapi dengan no rekening pentransferan biaya, apabila ingin mentransfer langsung.

### F. Halaman about

Halaman ini digunakan untuk menyampaikan informasi kepada user apa visi dan misi dari Crown Christian School dan juga dilengkapi dengan informasi Kelebihan dan cara strategis yang dimiliki oleh Crown Christian School.

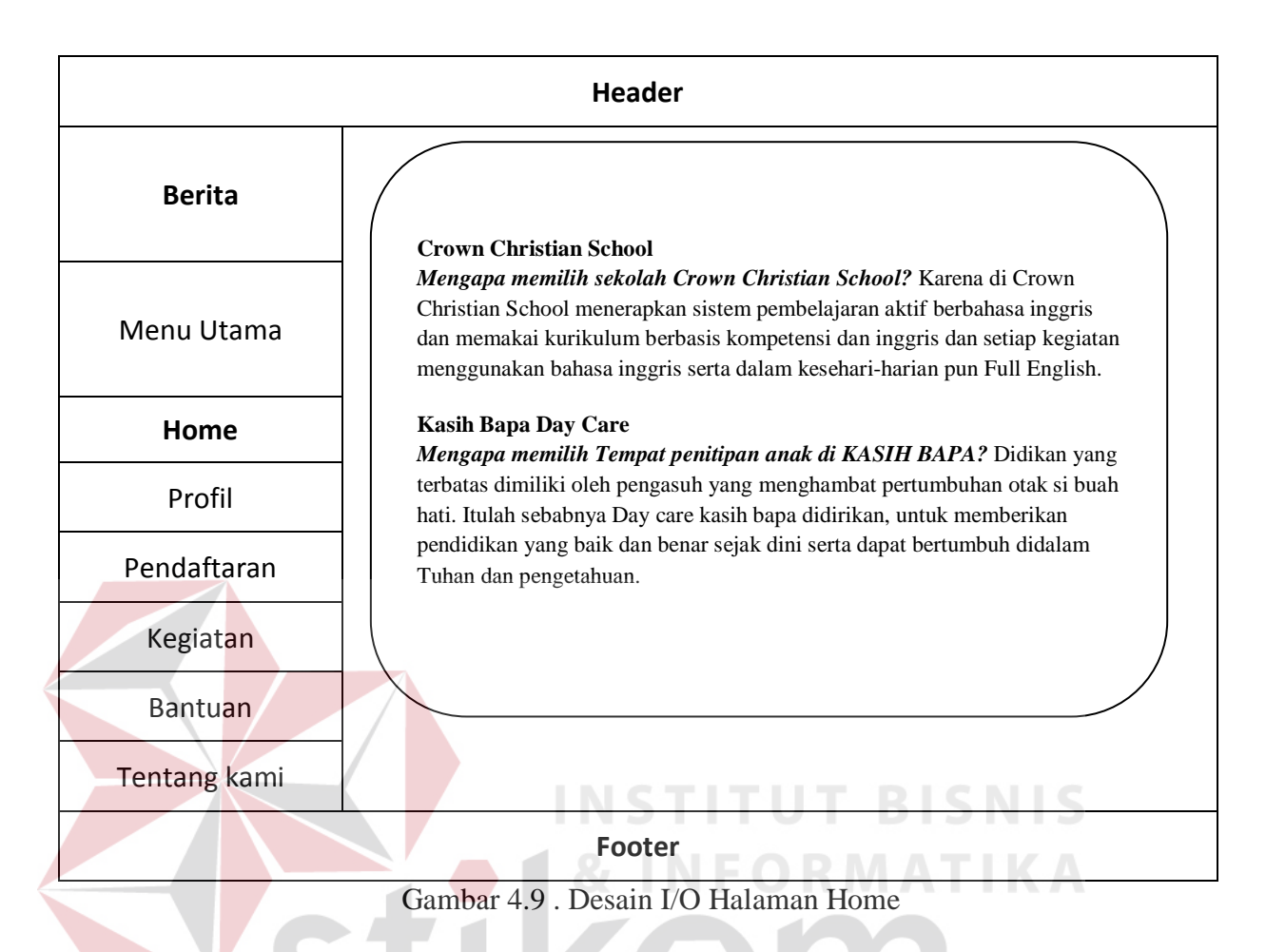

Berikut merupakan gambar dasain I/O pada halaman home website yang akan dibangun. Isi nya merupakan mengapa harus memilih Crown Christian School dan mengapa harus memilih tempat penitipan anak di Kasih Bapa Day Care. Serta cara didik yang diterapkan oleh pihak sekolah dan komitmen tanggung jawab yang dipegang oleh sekolah tertera pada halaman berikut.

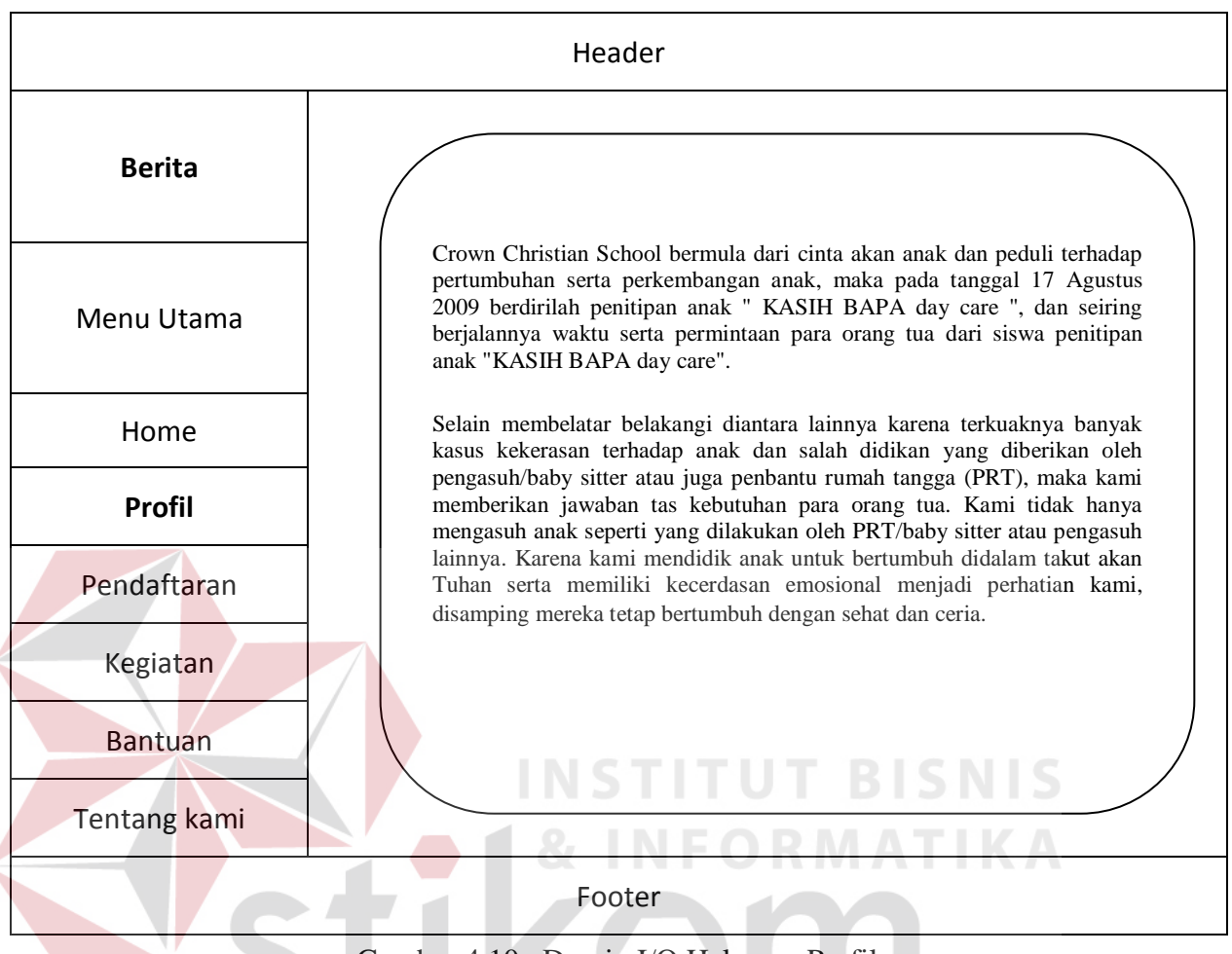

Gambar 4.10 . Desain I/O Halaman Profil

Pada desain halaman profil berisikan profil dari sekolah dan profil day care, didalamnya juga menjelaskan latar belakang mengapa didirikan sekolah juga penitipan anak. Pada halaman berikut juga dicantumkan tanggal berdirinya penitipan anak yang selanjutnya berdiri sekolah.

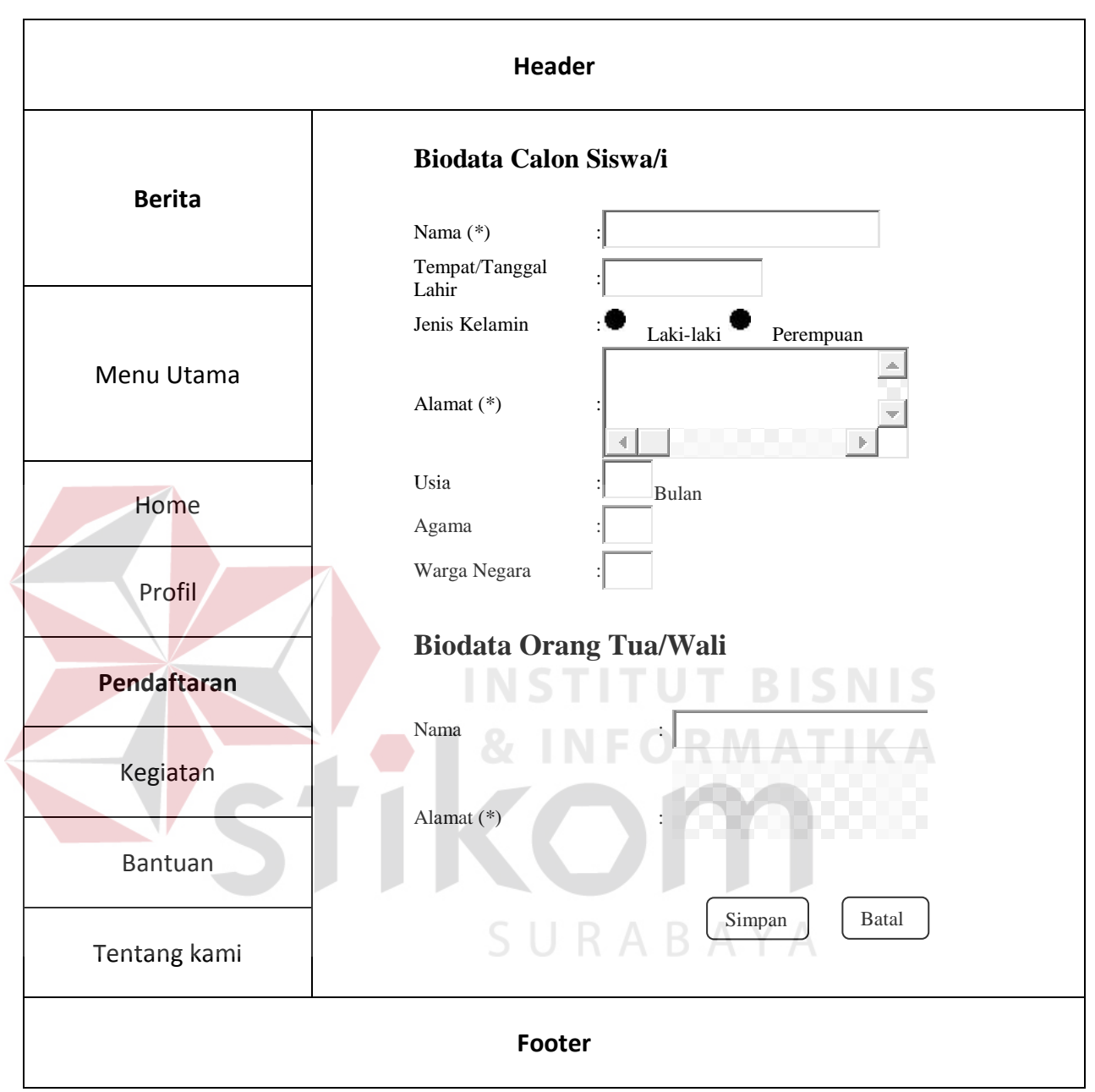

Gambar 4.11 . Desain I/O Halaman Pendaftaran

Berikut merupakan desain I/O halaman pendaftaran yang merupakan formulir pendaftaran bagi calon siswa baru sekolah Crown School. Formulir tersebut harus diisi oleh calon orang tua/wali siswa yang ingin mendaftar melalui pendaftaran online.

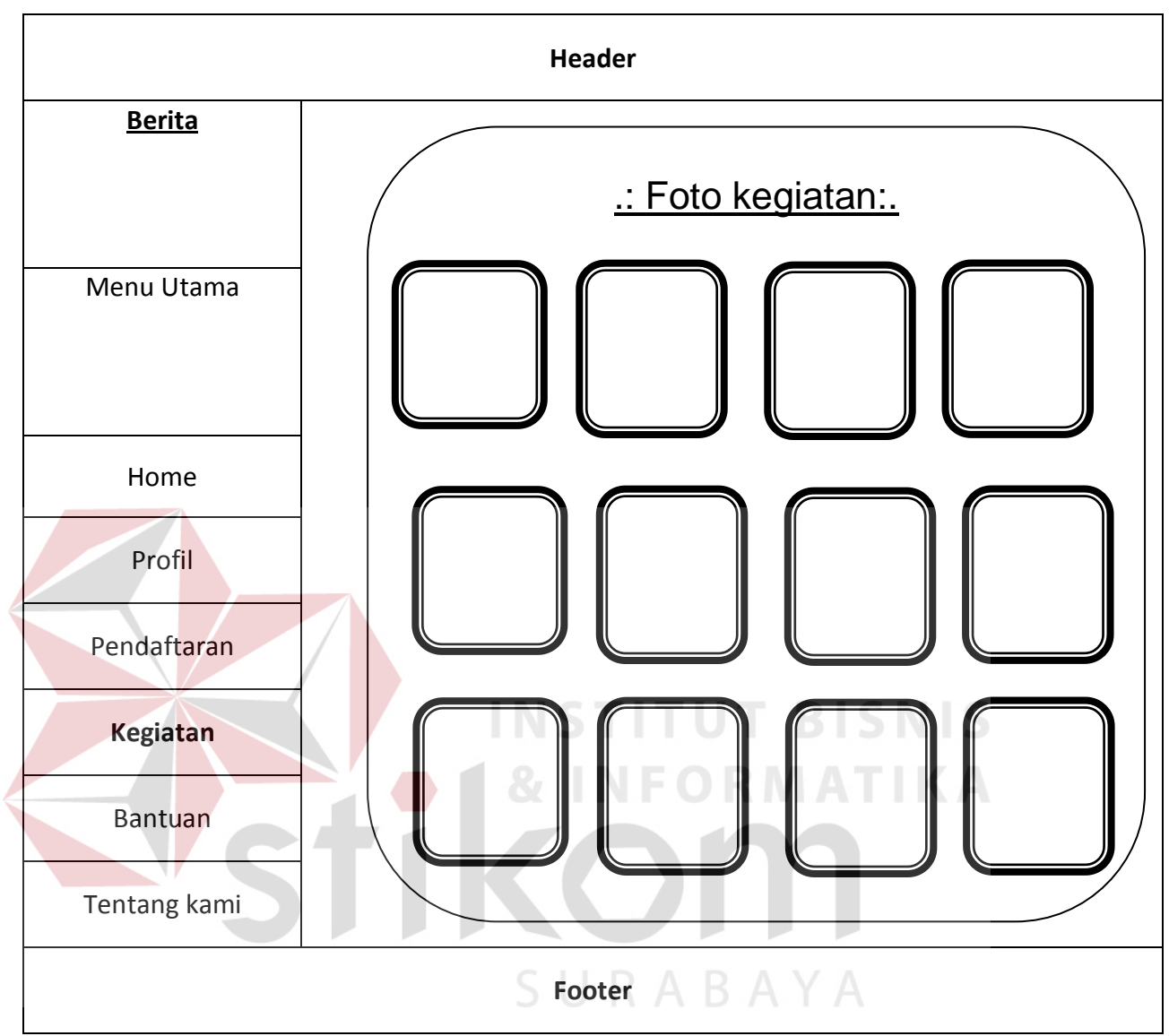

Gambar 4.12 . Desain I/O Halaman kegiatan

Berikut merupakan halaman foto dari kegiatan-kegiatan yang dilaksanakan oleh sekolah baik kegiatan didalam sekolah maupun kegiatan diluar sekolah akan ditampilkan pada halaman ini dan akan di*update* tiap adanya kegiatan berlangsung.

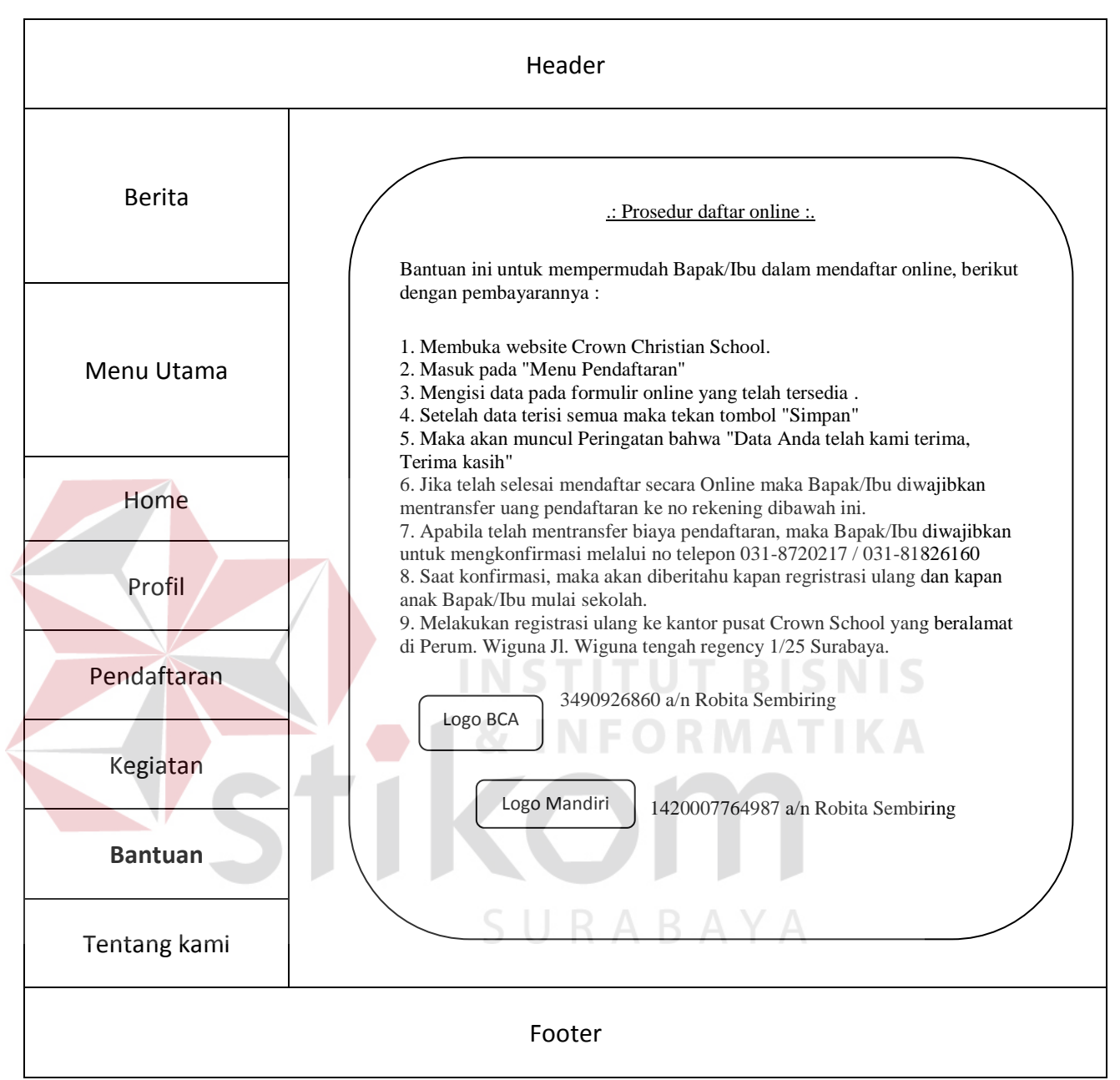

Gambar 4.13 . Desain I/O Halaman Bantuan

Halaman desain I/O berikut merupakan halaman bantuan yang menjelaskan

prosedur pendaftaran online beserta langkah-langkah mendaftar, prosedur berikut

akan membantu calon orang tua/wali siswa untuk melakukan pendaftaran online.

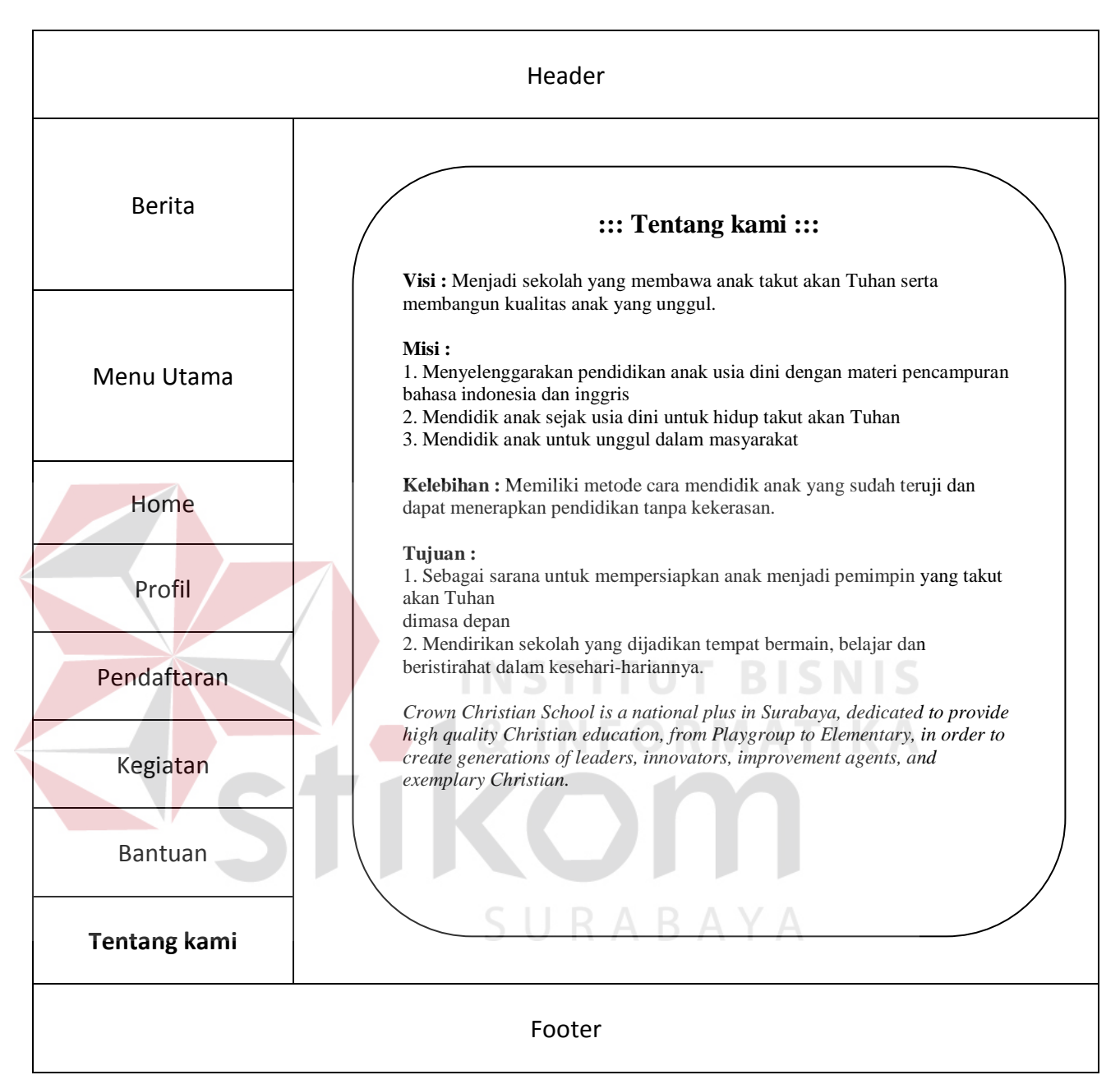

Gambar 4.14 . Desain I/O Halaman Tentang kami

Halaman desain I/O diatas mencantumkan visi, misi, dan tujuan yang ingin dicapai oleh sekolah. Daftar berikut di cantumkan bertujuan agar pihak luar civitas sekolah mengetahui apa saja target yang ingin dicapai oleh sekolah dan daftar berikut diasumsikan dapat menarik orang tua/wali calon siswa.

### **4.2.6 Hasil dan Implementasi**

Setelah menganalisa dan mendesain sistem, maka dibangunlah sistem informasi pendaftaran siswa baru yang menghasilkan informasi yang dibutuhkan oleh pengguna. Berikut ini pembahasan sistem informasi secara detail. Adapun *setup*  program dan desain input output yang ada untuk membuat sistem informasi pendaftaran siswa baru online pada Crown Christian School, antara lain sebagai berikut.

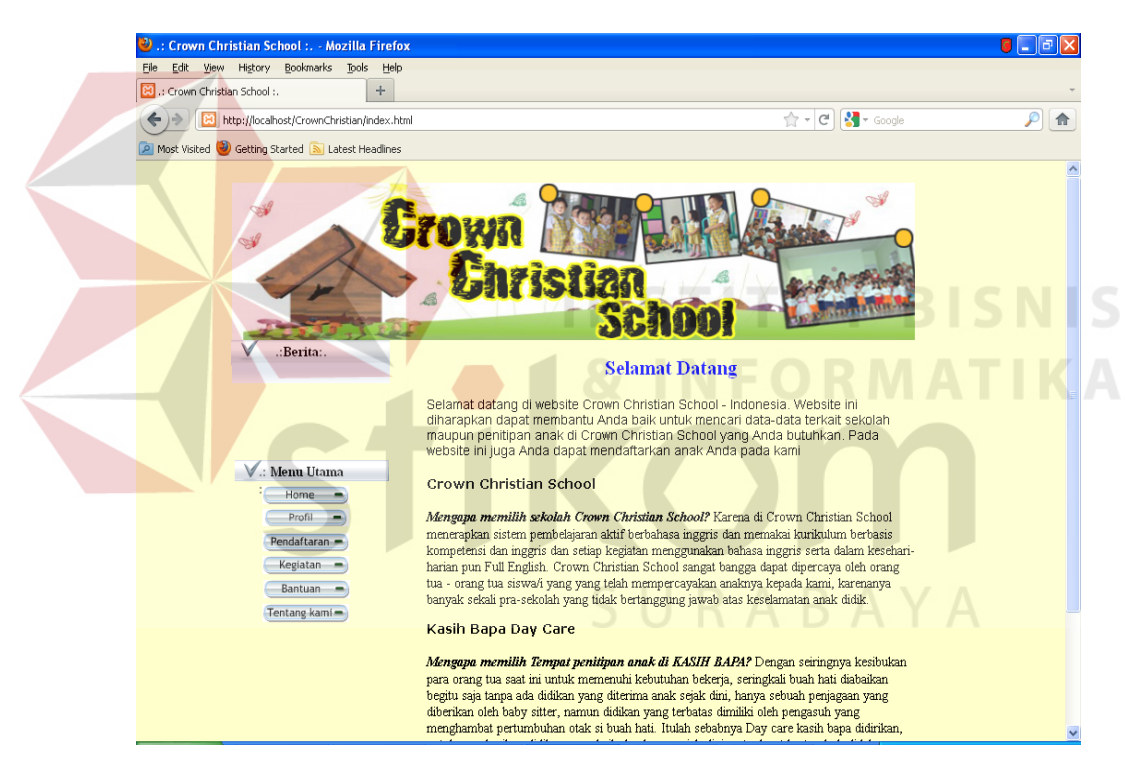

Gambar 4.15 . Menu Halaman Home

Gambar diatas adalah gambar halaman depan ketika membuka website dari pada crown Christian School. Halaman ini diguakan oleh calon orang tua siswa baru, untuk melakukan proses selanjutnya dapat dilihat pada gambar berikut ini.

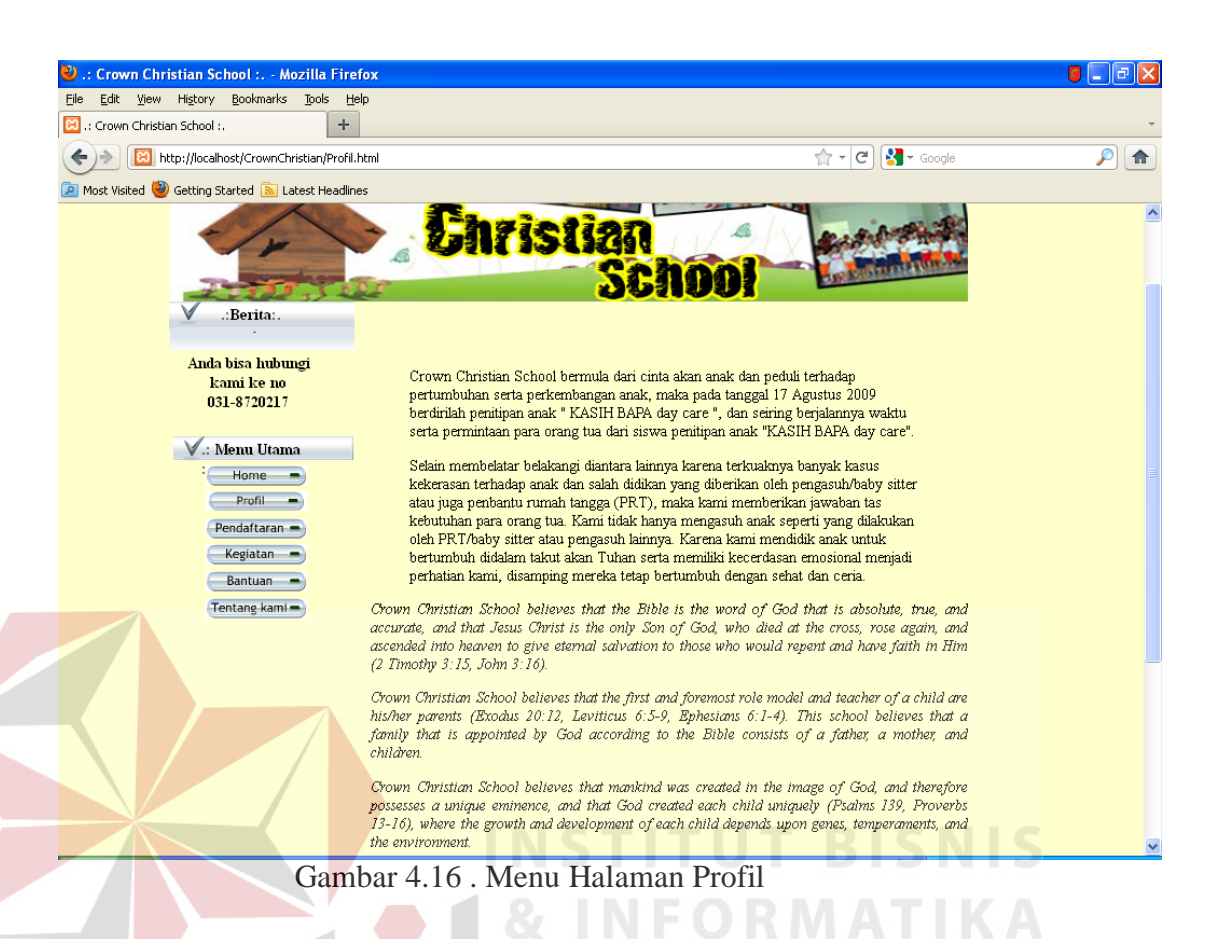

Gambar diatas merupakan gambar halaman profil dari website yang dimiliki oleh Crown Christian School. Didalamnya berisikan mengenai profil dari sekolah. Seperti sejarah berdirinya sekolah, latar belakang sekolah, mengapa didirikannya sekolah dan berdasarkan apa didirikannya sekolah pendidikan formal yang mengajarkan didalamnya kekristenan, serta prinsip-prinsip apa saja yang ditanamkan kepada guru dan siswa sekolah Crown Christian.

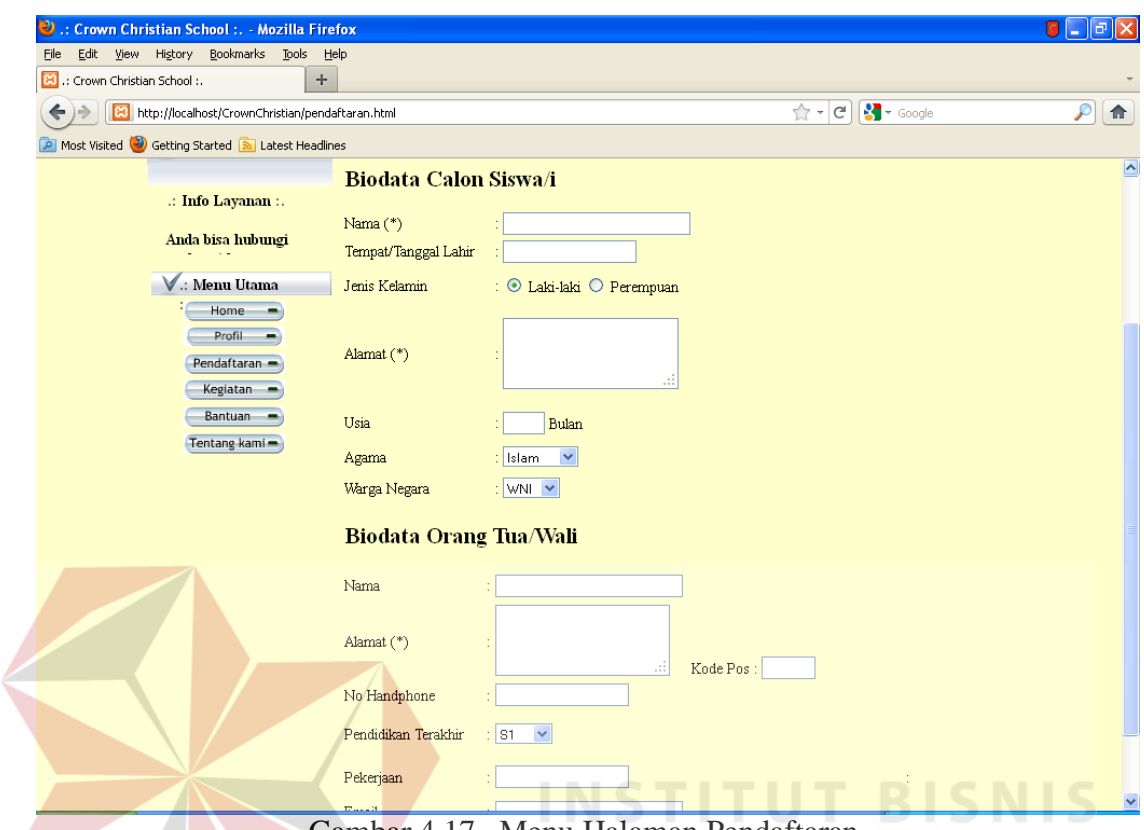

Gambar 4.17 . Menu Halaman Pendaftaran

Bagi calon orang tua siswa yang ingin melakukan pendaftaran secara online maka dapat langsung mengisi formulir yang telah disediakan seperti pada gambar 4.11. Formulir tersebut wajib di isi dengan data yang sebenarnya, dan setelah melakukan pengisian formulir selesai dengan benar, maka orang tua calon siswa dapat mengklik tombol simpan yang telah disediakan pada bagian bawah halaman.

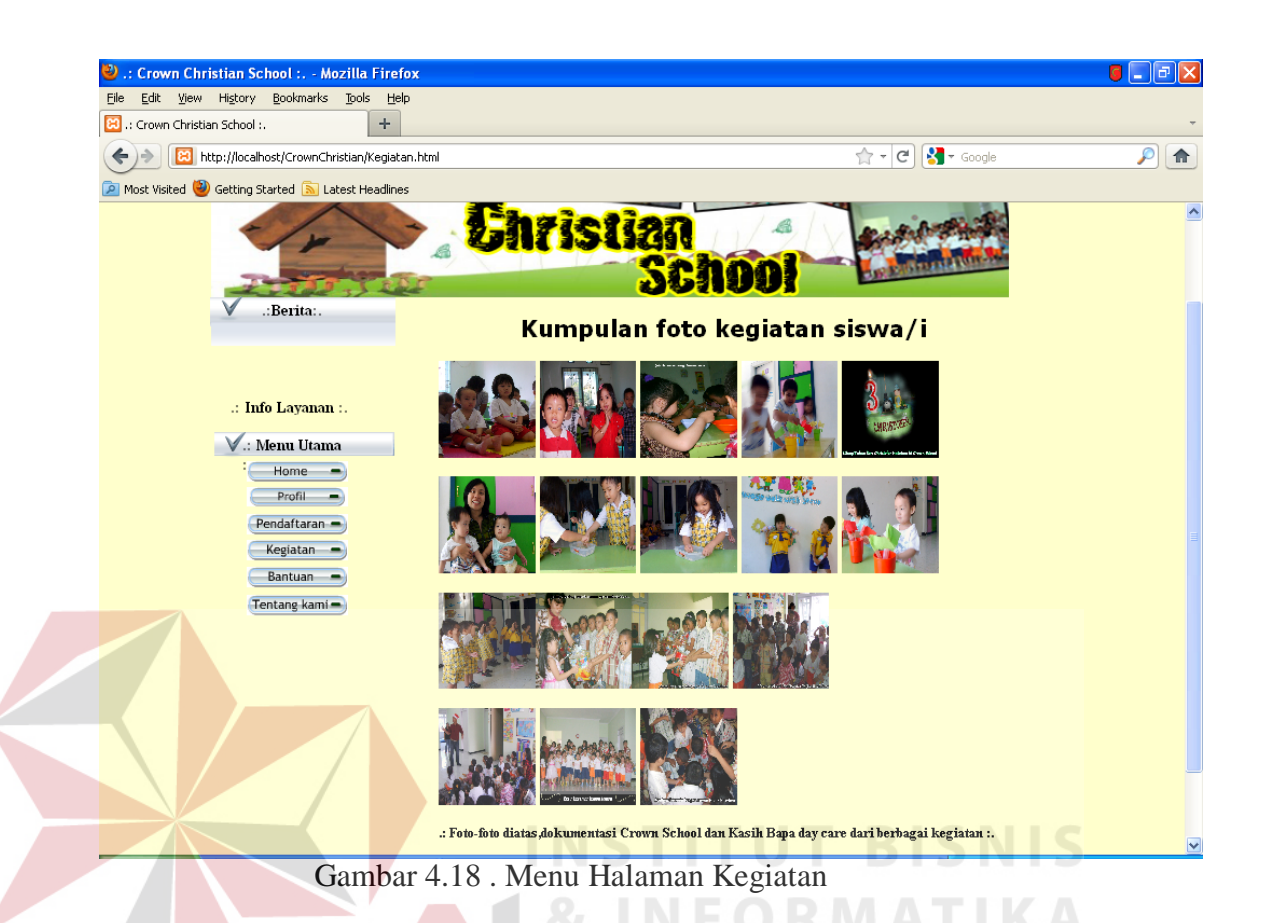

Gambar diatas adalah kumpulan foto beberapa kegiatan yang pernah diadakan oleh Crown Christian School. Namun foto tersebut akan terus di*update* seiring berjalannya waktu dan bertambahnya kegiatan-kegiatan yang diselenggarakan, baik dalam gedung sekolah maupun diluar gedung, oleh bagian admin yang mengurusi dan bertanggung jawab pada website.

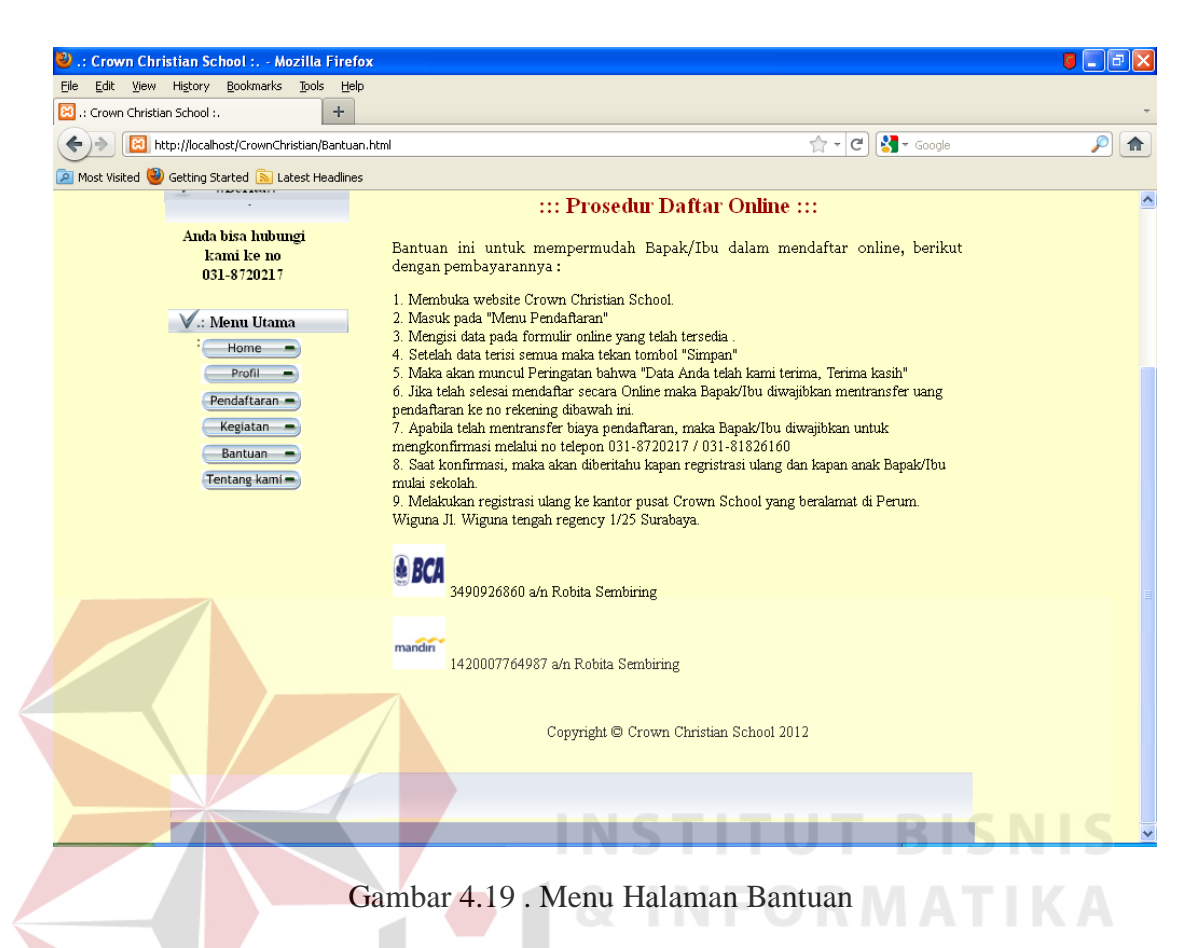

Gambar diatas merupakan halaman bantuan pada web sekolah, apabila pengguna/calon orang tua siswa kurang memahami prosedur pendaftaran online pada website resmi Crown Christian School. Halaman berikut adalah bantuan prosedur *O*UNADAIA pendaftaran online.

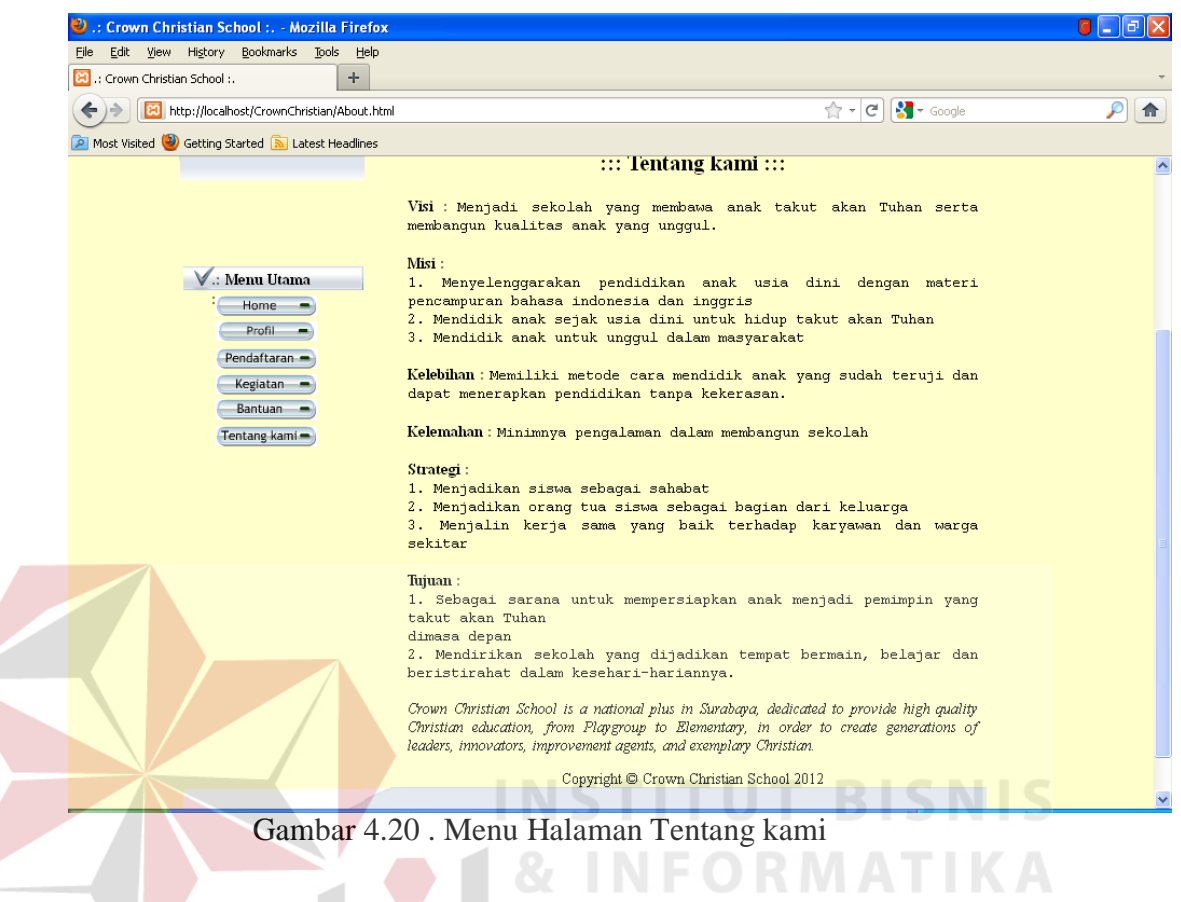

Selain informasi kegiatan yang diselenggarakan oleh Crown School, diantaranya juga ditampilkan mengenai visi misi dan strategi yang dimiliki oleh Crown Christian School, termasuk juga tujuan yang ingin digapai oleh pihak sekolah ada dihalaman tentang kami.